## **TOSHIBA**

 $\Box$ 

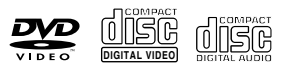

# **LECTEUR DVD SD-480EKE**

*MANUEL D'UTILISATION*

 $\left[\underbrace{\text{D}(\text{DOLBY}}_{\text{Digital Out}}\right]$  **example**  $\left[\underbrace{\text{DIVX}}_{\text{Digital Out}}\right]$ 

HDMI

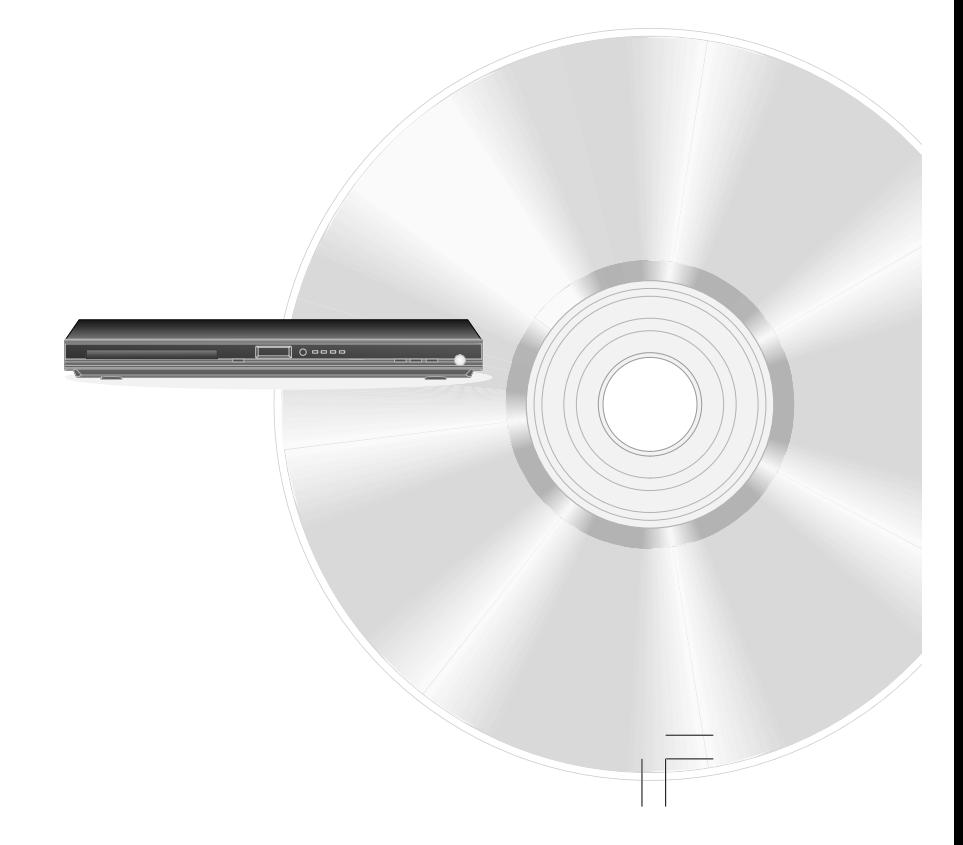

© 2008 Toshiba Corporation

### **PRECAUTIONS D'EMPLOI**

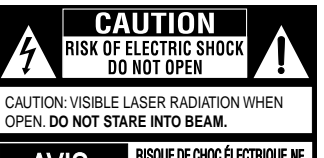

RISQUE DE CHOC ÉLECTRIQUE NE AVIS

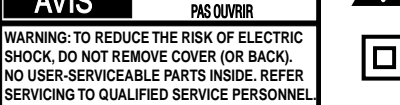

Un éclat de la foudre mis à l'intérieur d'un triangle équilatéral attire l'attention de l'utilisateur sur la présence possible du "voltage dangereux" non-isolé dans le boîtier du produit qui peut présenter des risques d'électrocution pour les personnes.

Point d'exclamation à l'intérieur d'un triangle équilatéral attire l'attention de l'utilisateur sur les instructions importantes d'opération et d'entretien ( de service) dans ce mode d'emploi.

Le symbole pour la Classe **II** (Isolation double)

### **AVERTISSEMENT :**

**AFIN DE REDUIRE LES RISQUES D'ELECTROCUTION ET DE FEU, N'EXPOSEZ PAS CET APPAREIL A LA PLUIE OU A L'HUMIDITE. IL CONTIENT DES COMPOSANTES A HAUTES TENSIONS. N'OUVREZ PAS LE COFFRET. ADRESSEZ-VOUS A UN TECHNICIEN QUALIFIE.**

#### **ATTENTION:**

**VEUILLEZ LIRE ET RESPECTER TOUTES LES AVERTISSEMENTS ET INSTRUCTIONS MENTIONNÉS DANS CE MODE D'EMPLOI AINSI QUE SUR L'APPAREIL. CONSERVEZ CE MANUEL POUR S'Y RÉFÉRER ULTERIEUREMENT.**

#### **MESURES DE SECURITE**

- 1. Lisez ces instructions.
- 2. Conservez ces instructions.
- 3. Respectez tous les avertissements.
- 4. Suivez toutes les instructions.
- 5. N'utilisez pas cet appareil près de l'eau.
- 6. Ne nettoyez qu'avec un chiffon sec.
- 
- 7. N'obstruez pas les ouïes de ventilation. Installez selon les indications du fabriquant.
- 8. Ne limitez pas le flux d'air de l'unité en l'installant à un emplacement recevant un flux d'air médiocre, en la couvrant avec un tissu ou en la plaçant sur la moquette.
- 9. Ne pas pincer ou marcher sur le cordon d'alimentation surtout lorsqu'il est branché. Protéger les prises de courants ainsi que l'endroit où le fil est raccordé à l'appareil.

Ce produit comprend un dispositif de protection des copyrights protégé par les revendications de méthode de certains brevets U.S. et d'autres droits intellectuels appartenant à la Macrovision Corporation, et à d'autres propriétaires de droits. L'utilisation de ce dispositif de protection des copyrights doit être autorisée par la Macrovision Corporation, et son utilisation doit se limiter au cadre de la famille et de l'entourage à moins que Macrovision Corporation n'autorise une autre forme de l'utilisation. Les applications techniques inversées ou le démontage sont strictements interdits.

DivX, DivX Certified et les logos associés sont des marques commerciales de DivX, Inc. et sont utilisés sous licence.

Fabriqué sous licence de Dolby Laboratories. Dolby et le symbole double-D sont des marques commerciales.

Fabriqué sous licence du brevet U.S. #: 5,451,942 & d'autres.<br>U.S. et brevets mondiaux délivrés & en état de délivrance. DTS<br>et DTS Digital Out sont des marques commerciales déposées<br>et les logos et symbole DTS sont des ma

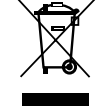

Le symbole signifie que ce produit ne peut être traité en tant que déchet ménager. Assurant la bonne évacuation de ce produit vous pourrez éviter tous risques de conséquences négatives pour l'environnement et la santé humaine causées par l'élimination incorrecte de ce produit.Pour plus d'informations sur le recyclage de ce produit veuillez contacter le bureau local de votre ville, votre service d'évacuation de déchets ou le magasin où vous avez acheté le produit.

### **MESURES DE SECURITE**

#### **CE QU'IL FAUT FAIRE ET NE PAS FAIRE POUR L'UTILISATION SANS DANGER DE L'EQUIPEMENT**

Cet équipement a été conçu et fabriqué afin de satisfaire les normes de sécurité internationales mais, comme pour tout équipement électrique, des précautions doivent être prise si vous souhaitez obtenir les meilleurs résultats et que la sécurité soit assurée. Par conséquent, veuillez lire les points ci-dessous pour votre propre sécurité. Ils sont de nature générale; destinés à vous aider avec tous les produits de consommation électroniques et certains points peuvent ne pas s'appliquer aux biens que vous venez d'acheter.

\*\*\*\*\*\*\*\*\*\*\*\*\*\*

**LISEZ** les instructions de fonctionnement avant de tenter d'utiliser l'équipement

**ASSUREZ-VOUS** que toutes les connexions électriques (y compris les fiches secteur, les fils d'extensions et les interconnexions entre les pièces d'équipement) sont correctement effectuées et en accord avec les instructions du fabricant. Mettez hors tension et retirez les fiches secteur avant d'effectuer ou de changer des connexions.

**CONSULTEZ** votre revendeur si vous avez un doute quelconque à propos de l'installation, du fonctionnement ou de la sécurité de votre équipement.

FAITES attention aux panneaux ou portes en verre sur l'équipement

\*\*\*\*\*\*\*\*\*\*\*\*\*

**NE RETIREZ PAS** de couvercle fixé car ceci peut exposer des tensions dangereuses.

**NE BLOQUEZ PAS** les ouvertures d'aération de l'équipement avec des éléments comme des journaux, des serviettes de table, des rideaux, etc. La surchauffe causera des dommages et réduira la durée de vie de l'équipement.

**NE PERMETTEZ PAS** à l'équipement électrique d'être exposé à l'égouttement ou l'éclaboussement, ou à des objets remplis de liquides, tels que des vases, d'être placés sur l'équipement.

**NE PLACEZ PAS** d'objets chauds ou de sources de flammes nues telles que des bougies allumées ou des lampes de nuits sur ou à côté de l'équipement. Les températures élevées peuvent faire fondre le plastique et provoquer des feux.

**N'UTILISEZ PAS** de socle de fortune et ne fixez JAMAIS les pieds avec des vis en bois – pour assurer une sécurité complète adaptez toujours un socle approuvé par le fabricant ou des pieds avec la fixation fournie selon les instructions

**N'UTILISEZ PAS** d'équipement tel que des chaînes stéréo ou des radios qui peuvent vous distraire des exigences de sécurité de trafic. Il est illégal de regarder la télévision tout en conduisant.

**N'ECOUTEZ PAS** d'écouteurs à un volume élevé, car ceci peut endommager définitivement votre ouïe.

**NE LAISSEZ PAS** l'équipement allumé ou lorsqu'il n'est pas surveillé sauf s'il est spécifiquement indiqué qu'il est conçu pour le fonctionnement sans surveillance ou a un mode de veille. Eteignez-le en utilisant l'interrupteur dessus et assurez-vous que votre famille sache comment le faire. Des dispositions particulières peuvent devoir être effectuées pour les personnes infirmes ou handicapés.

**Ne continuez** pas à utiliser cet appareil si vous avez un quelconque doute quant à son état de marche. **NE PAS** continuer d'utiliser l'équipement si vous avez des doutes sur son fonctionnement.

#### **PAR DESSUS TOUT**

**—NE LAISSEZ JAMAIS personne, en particulier les enfants pousser n'importe quoi dans les trous, fentes ou autres ouvertures dans le boîtier – ceci peut causer une décharge électrique fatale ; —NE SUPPOSEZ JAMAIS et ne prenez jamais de chance avec un équipement électrique de n'importe quelle sorte.**

\*\*\*\*\*\*\*\*\*\*\*\*\*

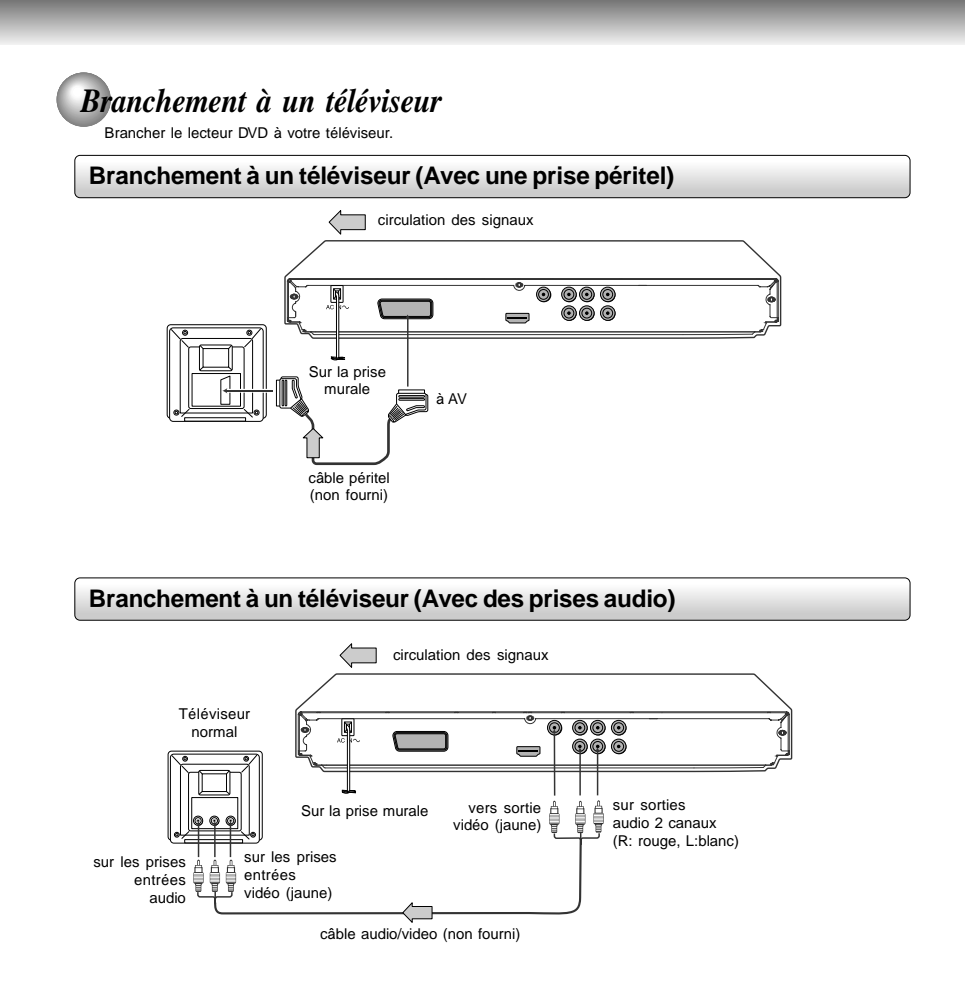

- **Remarque** Reportez vous au manuel d'utilisation du téléviseur.
- Lorsque vous branchez le lecteur DVD à votre téléviseur, assurez-vous que vous avez éteint et débranché les deux<br>• Si votre téléviseur ne possède qu'une prise entrée audio, branchez les deux sorties audio (droite et gauc
- 
- magnétoscope-téléviseur ou un sélecteur vidéo, l'image pendant la lecture pourrait paraître déformée car les DVD vidéo sont<br>protégés.<br>• La sortie analogique n'aura pas de son si le mode DTS est sélectionné.
- 

**A propos de l'HDMI**<br>L'interface multimédia à haute défincition (High Definition Multimedia<br>Interface : HDMI) prend en charge la vidéo et l'audio sur une seule<br>connexion numérique pour utilisation avec les lecteurs DVD, la numérique, les décodeurs, et autres périphériques AV. L'HDMI a été conçue afin de fournir les technologies de protection de contenu numérique à large bande passante (High Bandwidth Digital Content Protection:<br>HDCP) ainsi que pour l'interface visuelle numérique (Digital Visual Interface Périphériques AV tels que les télévisions numériques.<br>I DVI) en une spécifica

480p/576p, 720p, 1080i et 1080p sont des signaux créés avec ce lecteur DVD à partir du signal d'origine 480i/576i. La résolution de l'image peut ne pas être améliorée même s'ils sont

Appuyez sur

Appuyez sur Appuyez sur Appuyez sur

illumine " • 480p/576p, • illumine • • 480p/576p,<br>• 720p, • 1080i et • 1080p" | Auto

imine " • 480p/576p" | 480p/576p (progressif) |

L'HDMI a la capacité de prendre en charge la vidéo standard, optimisée, ou à haute définition ainsi que de l'audio standard au son surround multicanaux. Les caractéristiques HDMI comprennent la vidéo numérique non compressée, une bande passante de jusqu'à 2,2 gigaoctets par seconde (avec les signaux HDTV), un connecteur (au lieu de plusieurs câbles et connecteurs), et la communication entre la source AV et les périphériques AV tels que les télévisions numériques.

### **Branchement à un écran (Avec un câble HDMITM)**

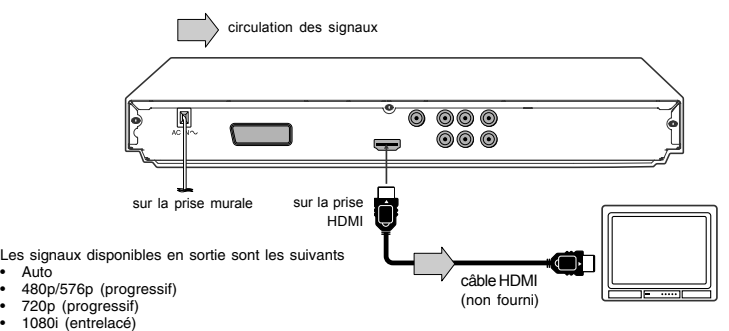

• 1080p (progressif)

sélectionnés.

Appuyez sur

#### **Basculez la qualité vidéo (mode HDMI) avec le bouton HDMI de la télécommande ou le bouton HDMI SELECT du panneau avant.**

Appuyez sur le bouton **HDMI** de la télécommande ou **HDMI SELECT** du panneau avant pour recevoir une qualité vidéo convenable dans le mode STOP. La qualité vidéo doit correspondre à votre TV ayant la fonctionnalité HDMI et la qualité<br>convenable. Veuillez aussi vérifier le manuel d'utilisation de votre TV.

Appuyez sur ce bouton pour changer les signaux de sorties comme ci-dessous. Consultez l'indicateur et sélectionnez le signal de sortie approprié.

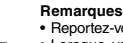

- Indicateur HDMI Signal de sorite vidéo llumine " • 1080i " 1080i (entrelacé) llumine " • 720p " 720p (progressif) illumine " • 1080p " 1080p (progressif) **ce**<br>z-vous aussi au manuel du propriétaire du TV connecté. • Lorsque vous connectez le lecteur vidéo DVD à votre TV, assurez-vous de mettre hors tension et de débranchez les deux unités de la prise murale avant d'effectuer n'importe quelle connexion.
	- Si vous avez un moniteur ou écran équipé du HDMI (avec HDCP), vous pouvez le connecter à ce lecteur en utilisant un câble HDMI. • Le connecteur HDMI produit une vidéo numérique non
	- compressée, ainsi que presque toutes les sortes d'audio<br>numérique avec lesquelles le lecteur est compatible, y compris<br>Vidéo DVD, CD Vidéo/Super VCD, CD, MP3 et DivX®.<br>• Cette unité a été conçue pour être conforme avec HDM
	- Definition Multimedia Interface) selon le composant que vous<br>avez connecté. Utiliser une connexion HDMI peut causer des<br>transferts de signaux peu fiables.<br>• Vu que HDMI est une technologie émergente il est possible que<br>cer
	-
	- correctement avec ce lecteur DVD. Lorsque vous utilisez un câble HDMI, ne connectez pas à d'autres sorties vidéo analogiques.
	-
	- Aucun son ne sera produit par le câble HDMI si la sortie numérique n'est pas réglée sur PCM . La sortie HDMI n'est pas disponible lorsque la Vidéo Numérique est réglée sur "HDMI". Autrement le bouton HDMI n'est pas valide.

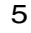

### *Lecture d'un disque*

Vous trouverez dans cette partie les instructions de base pour la lecture d'un disque.

**ATTENTION**<br>Eloignez vos doigts du logement du disque lorsqu'il se<br>referme. Dans le cas contraire, vous pourriez être sérieusement blessé.

### **Fonctions de lecture de base**

- Préparations Pour visionner un disque, allumez le téléviseur et sélectionnez l'entrée vidéo sur laquelle est branchée le lecteur DVD.
- Pour profiter du son de l'installation audio, allumez-la audio et sélectionnez l'entrée sur laquelle est branché le lecteur DVD.

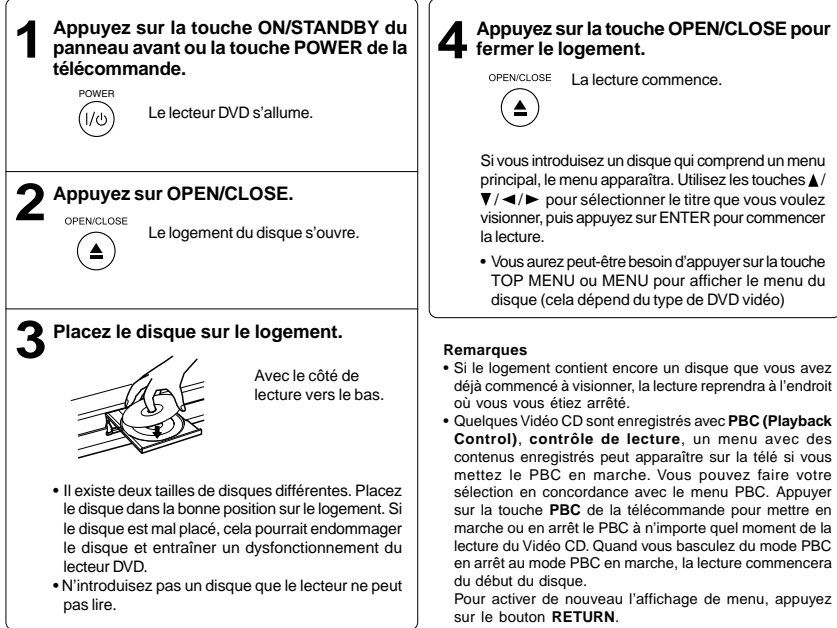

**Pour commencer lorsque le lecteur est arrêté** Appuyez sur la touche **PLAY.**

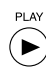

### *Lecture de fichiers DivX®/MPEG-4*

Vous pouvez lire des fichiers DivX® et MPEG-4 qui ont été enregistrés sur un CD-R ou CD-RW sur le lecteur DVD vidéo.

### **Lecture de fichiers DivX®/MPEG-4**

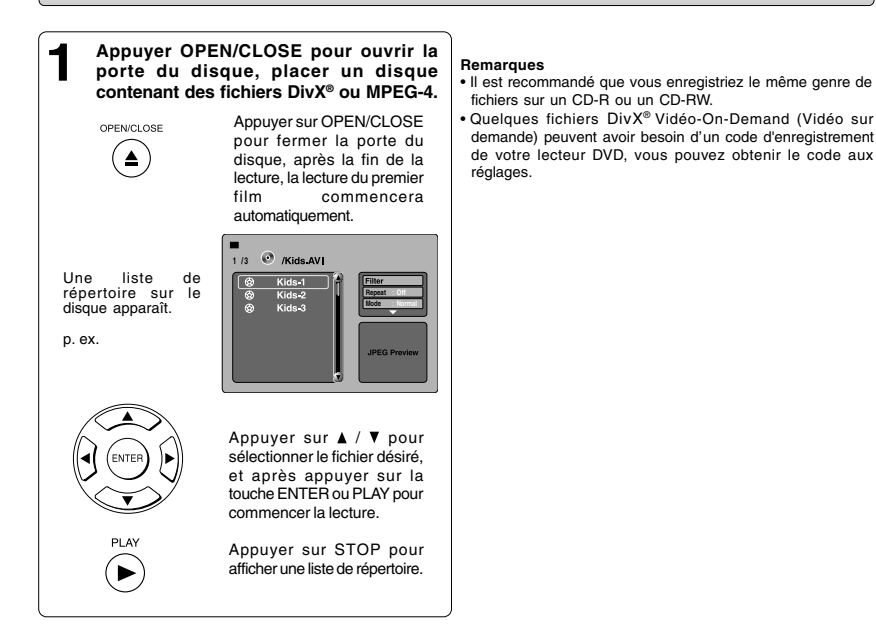

#### **Fichiers lisibles**

La compatibilité de disque DivX<sup>®</sup>/MPEG-4 avec ce lecteur est limité comme suit:

- Disques lisibles : CD-R (650MB / 74 min. seulement)
	-
- CD-RW peut être incompatible Versions DivX® : DivX® 3.11, 4.12, 5.0, 5.1
- Format audio : CBR MP3, VBR MP3, Mono MP3, DivX® AC3
- Rehaussage de la vidéo : GMC, Qpel, B-Frames progressives<br>• Taux de frames : 8 à 25 fps • Fehaussage de la vidéo :<br>Taux de frames :
	-
- Format de CD physique :<br>• Système de fichier :
- 
- 
- 
- Format de CD physique : Indice 1, Mode 2 XA Form 1<br>• Système de fichier : ISO9660 Niveau 1, 2 ou Joliet<br>• Nom de fichier : Le nom de fichier doit être en a Le nom de fichier doit être en alphabet et numéraux seulement, et doit inclure une extension "MPG " ou " AVI ".<br>p.ex. " \*\*\*\*\*\*\*.MPG ", " \*\*\*\*\*\*.AVI "

 $\begin{array}{c} \begin{array}{c} \n\end{array} \begin{array}{c} \n\end{array} \begin{array}{c} \n\end{array} \begin{array}{c} \n\end{array} \begin{array}{c} \n\end{array}$ 

- Nombre total de répertoires : moins de 256
- $\bullet$  Nombre total de fichiers :

DivX, DivX certifié, et les logos associés sont des marques déposées de DivX, Inc. Et sont utilisées sous la licence d'utilisateur.

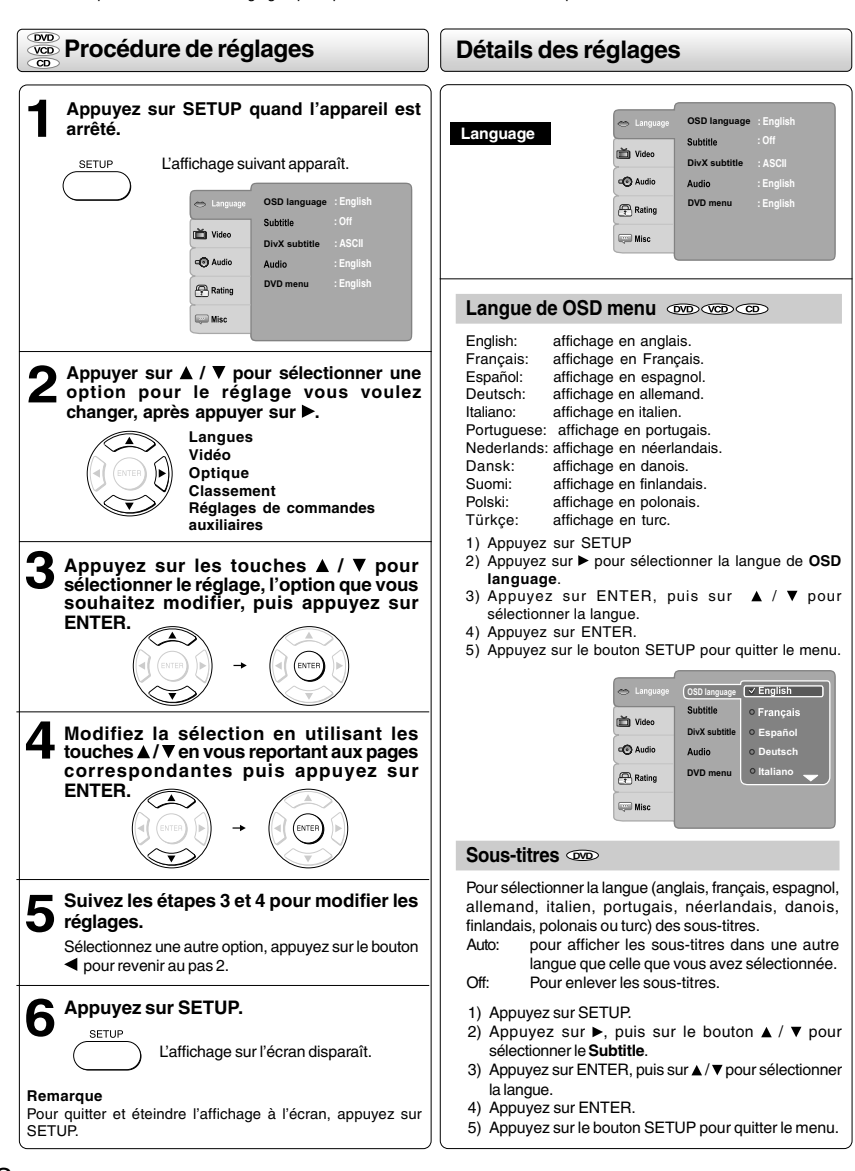

 $\sqrt{1}$ 

*Personnaliser les réglages des fonctions*

Vous pouvez modifier les réglages pour personnaliser le lecteur selon vos préférences.

 $\vert$ <sup>8</sup>

 $\overline{\overline{\mathbf{u}}}$ 

### **Détails des réglages**

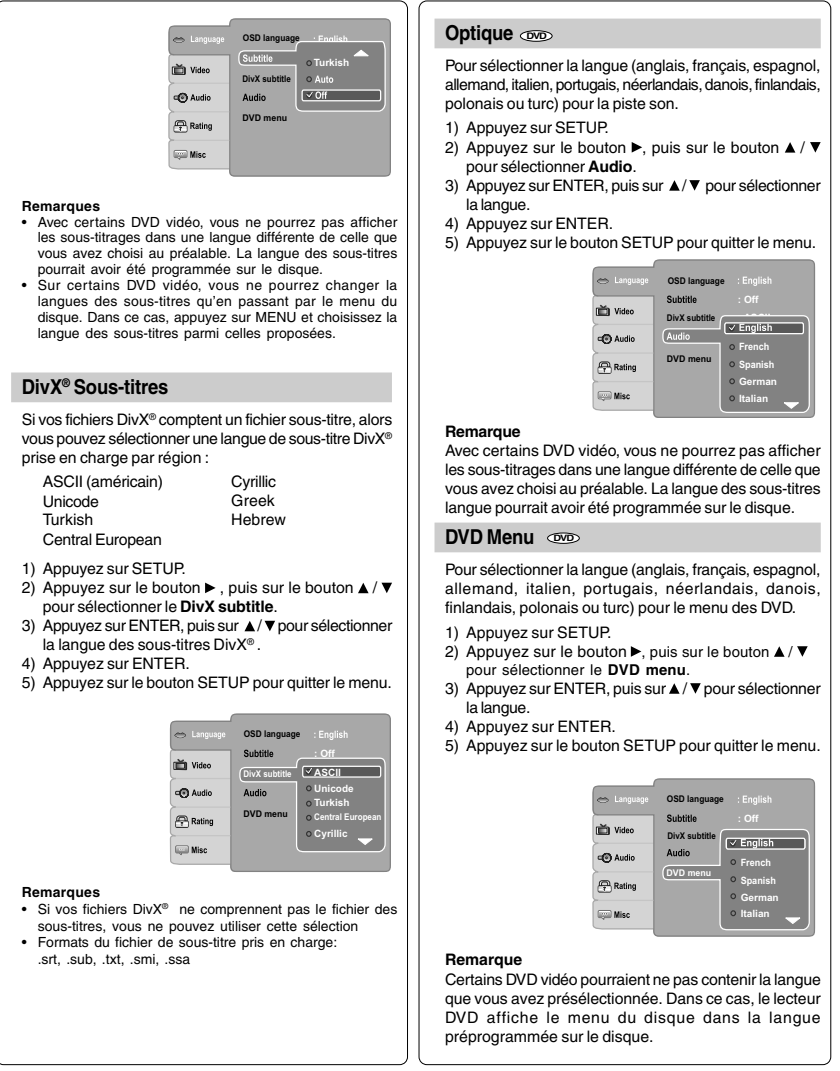

 $\begin{array}{c} \begin{array}{c} \circ \\ \circ \\ \circ \end{array} \end{array}$ 

## *Personnaliser les réglages des fonctions (suite)*

### **Détails des réglages Mode Vu**

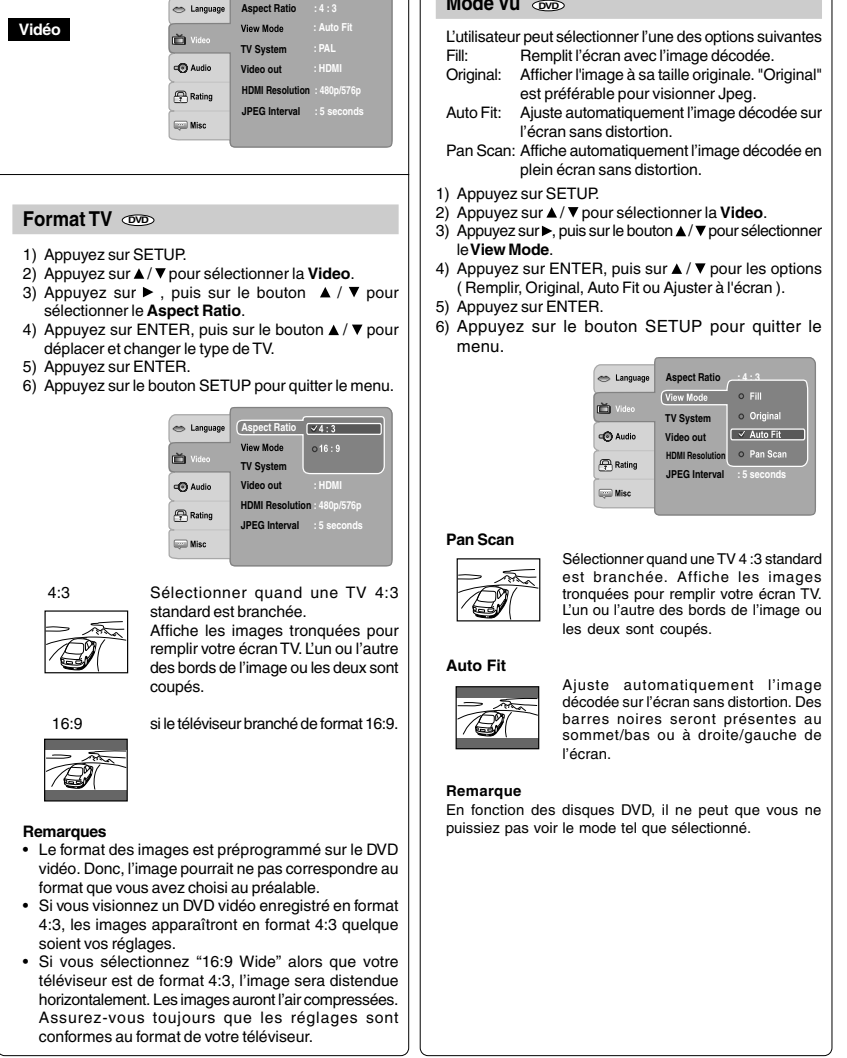

 $\lnot$ 

 $\sqrt{2}$ 

 $|10$ 

#### **Système De La TV**

- 1) Appuyez sur SETUP.
- 2) Appuyez sur ▲ / ▼ pour sélectionner la Video.
- 3) Appuyez sur  $\blacktriangleright$ , puis sur le bouton  $\blacktriangle$  /  $\nabla$  pour sélectionner le **TV System**.
- 4) Appuyez sur ENTER, puis sur le bouton  $\triangle$  /  $\nabla$  pour déplacer et changer le système.
- 5) Appuyez sur ENTER.
- 6) Appuyez sur le bouton SETUP pour quitter le menu.

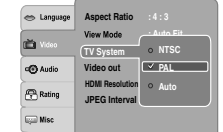

**NTSC:** Le téléviseur doit être NTSC.

**PAL**: Le téléviseur doit être PAL.

**Auto:** Le lecteur identifie automatiquement s'il s'agit d'un DVD vidéo PAL ou NTSC. Le téléviseur doit être multisystèmes (PAL/NTSC). Une image peut être déformée lorsque le signal du disque oscille entre PAL et NTSC. Dans le cas d'un mode de balayage progressif, votre téléviseur multi-systèmes doit pouvoir traiter les signaux de balayage progressif 525p et 625p.

#### **Vidéo Numérique**

- 1) Appuyez sur SETUP.
- 2) Appuyez sur touches  $\blacktriangle$  /  $\nabla$  pour sélectionner sélectionner la **Video**.
- 3) Appuyez sur ►, puis sur le bouton ▲ / ▼ pour<br>sélectionner la **Video out**.
- 4) Appuyez sur ENTER, puis sur ▲/ ▼ pour sélectionner<br>le mode de sortie (Component, RGB, P-Scan ou HDMI).
- 5) Appuyez sur ENTER.
- 6) Appuyez sur le bouton SETUP pour quitter le menu.

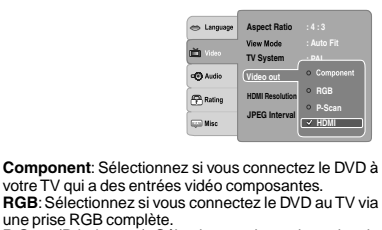

**P-Scan**(P-balayage): Sélectionner si vous branchez le DVD sur votre TV qui possède des entrées vidéo en composantes qui prennent en charge le balayage progressif.

**HDMI**: Interface multimédia haute définition. Sélectionner si vous branchez le DVD sur la TV via l'entrée HDMI.

### **Résolution HDMI**

- 1) Appuyez sur SETUP.
- 2) Appuyez sur le bouton ▲ / ▼ pour sélectionner la **Video**.
- 3) Appuyez sur  $\blacktriangleright$ , puis sur le bouton  $\blacktriangle$  /  $\nabla$  sélectionner la **HDMI Resolution**.
- 4) Appuyez sur ENTER, puis sur  $\triangle$  /  $\nabla$  pour sélectionner les options (Auto, 480p/576p, 720p, 1080i ou 1080p).
- 5) Appuyez sur ENTER.
- 6) Appuyez sur le bouton SETUP pour quitter le menu.

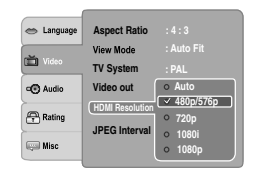

#### **Remarque**

Si la sortie vidéo n'est pas définie sur " HDMI ", vous ne pouvez pas sélectionner la " HDMI Resolution".

#### **Intervalle JPEG**

- 1) Appuyez sur SETUP.
- 2) Appuyez sur **A**/ ▼ pour sélectionner la Video.
- 3) Appuyez sur ►, puis sur le bouton ▲ / ▼ pour<br>sélectionner **JPEG Interval**. 4) Appuyez sur ENTER, puis sur le bouton  $\triangle$  /  $\nabla$  pour
- déplacer et changer l'intervalle JPEG. 5) Appuyez sur ENTER.
- 
- 6) Appuyez sur le bouton SETUP pour quitter le menu.
- Off: Lit un fichier à la fois.<br>5 seconds: Lit les images sous for
- Lit les images sous forme de diaporama à 5 secondes d'intervalle.
- 10 seconds: Lit les images sous forme de diaporama
- à 10 secondes d'intervalle. 15 seconds: Lit les images sous forme de diaporama à 15 secondes d'intervalle.

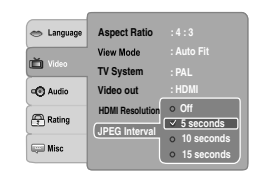

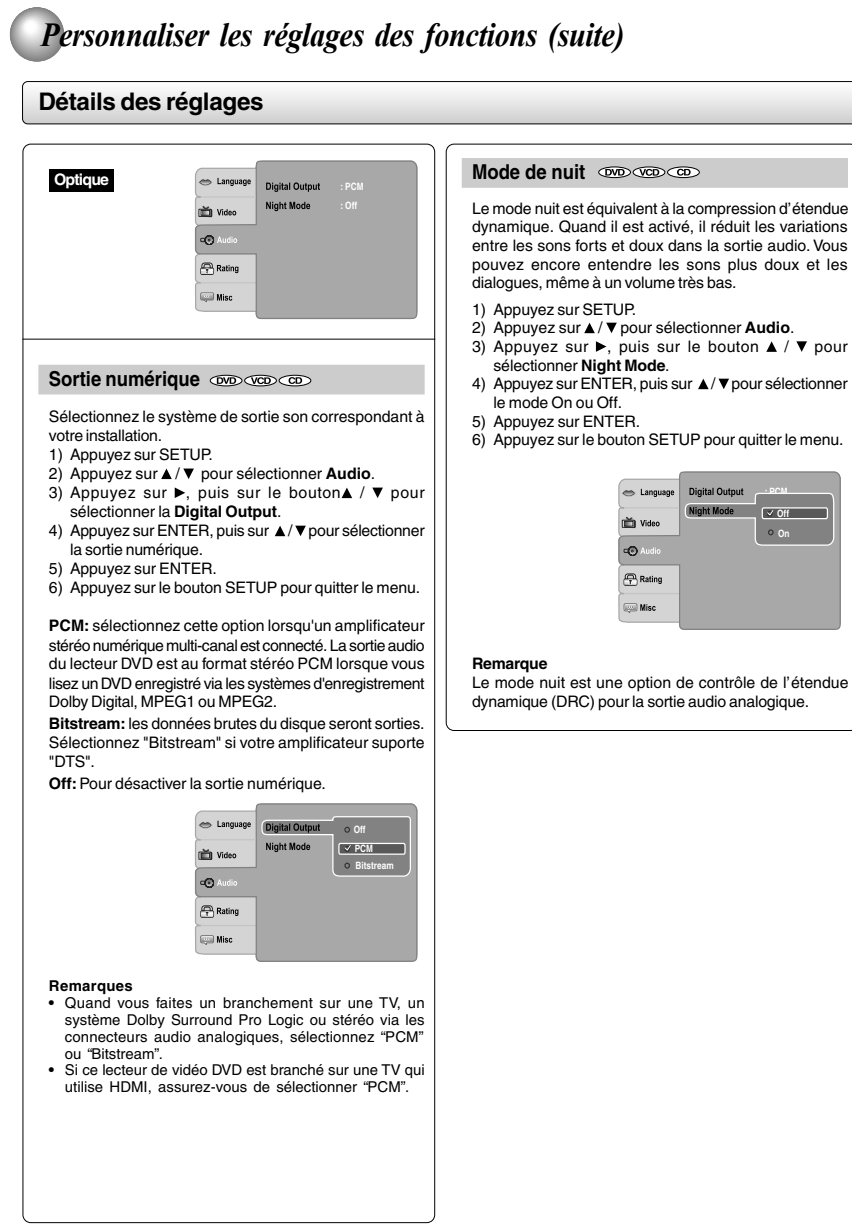

 $\sqrt{2}$ 

 $\frac{1}{\sqrt{2}}$ 

 $\overline{\phantom{a}}$ 

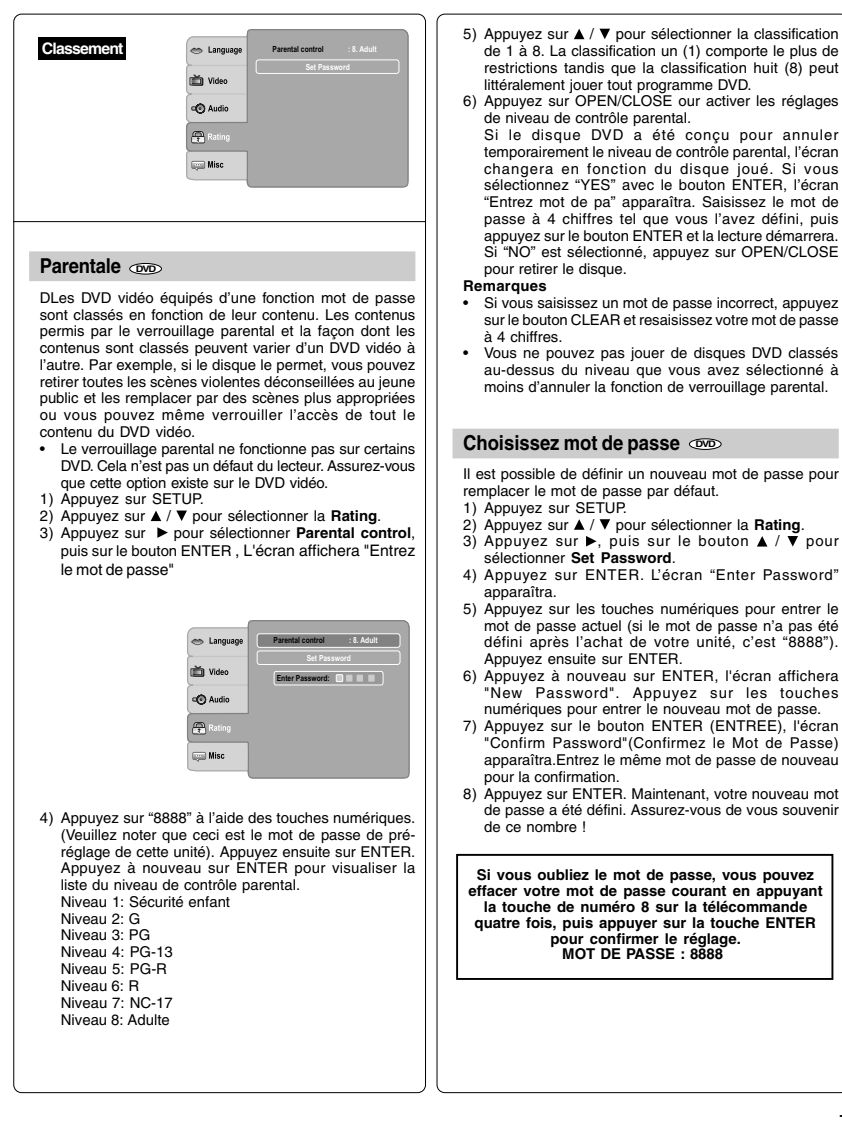

 $\overline{\mathbb{u}}_1$ 

## *Personnaliser les réglages des fonctions (suite)*

### **Détails des réglages**

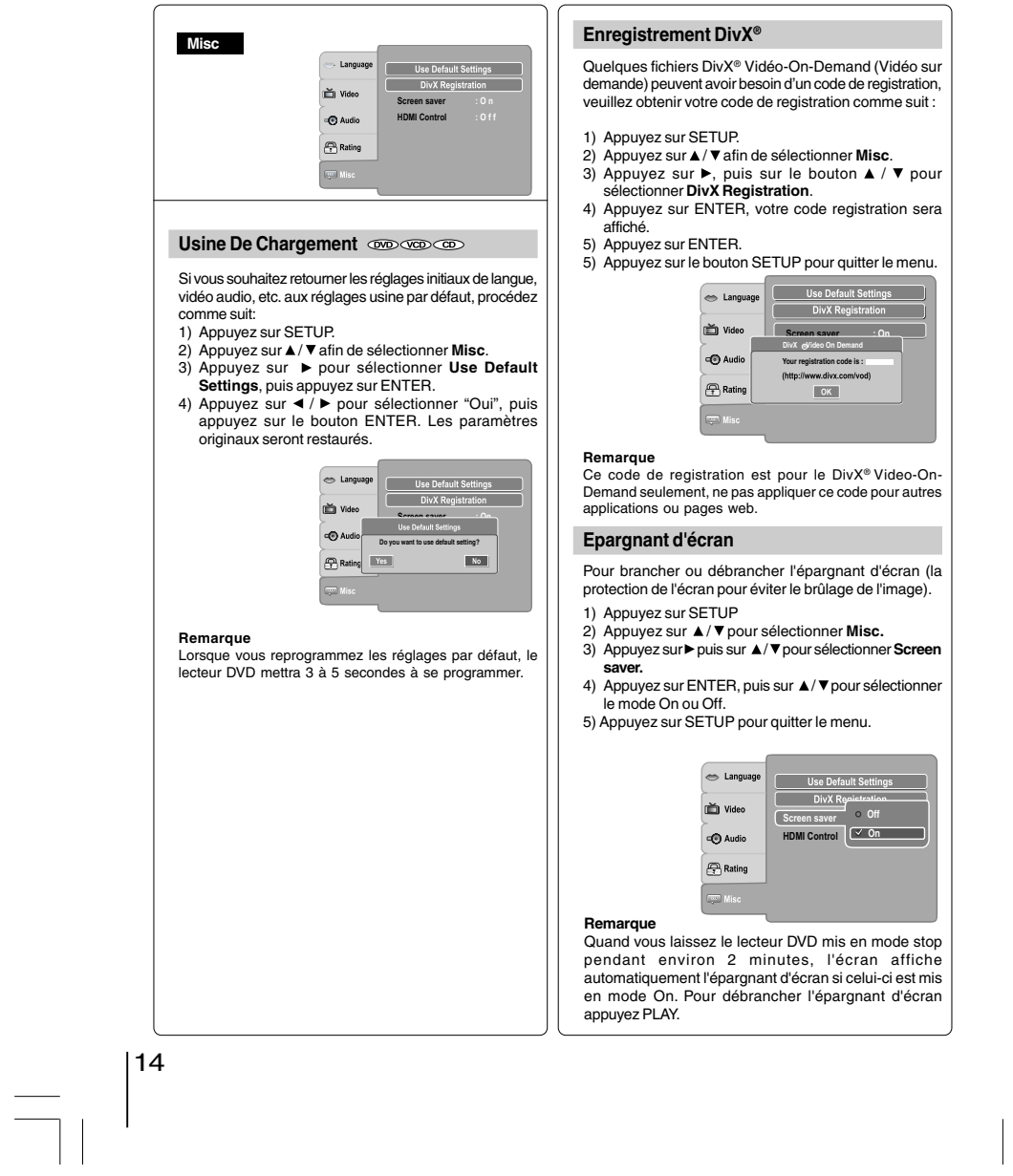

 $\sqrt{2}$ 

#### **Commande HDMI**

Vous pouvez commander ce lecteur DVD avec la télécommande connectée via le câble HDMI.

1) Appuyez sur SETUP.

**Off:** Commande HDMI désactivée **On:** Commande HDMI activée

- 2) Appuyez sur ▲/ ▼ pour sélectionner Misc.
- 3) Appuyez sur ▶ puis sur ▲ / ▼ pour sélectionner<br>**HDMI Control.**
- 4) Appuyez sur ENTER, puis sur ▲ / ▼ pour sélectionner<br>le mode On ou Off.<br>5) Appuyez sur SETUP pour quitter le menu.

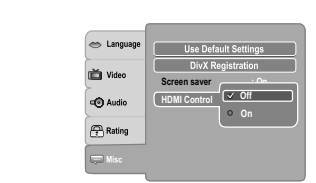

#### **Fonctions possibles pour la commande HDMI** • **Lecture One touch**

Quand les opérations avec les touches suivantes de la télécommande sont exécutées, la TV se réglera automatiquement sur le canal d'entrée approprié.Les boutons pour la lecture one touch :

[**PLAY**] (vérifiez si le disque est inséré.) • **Informations sur le système**

**Langue du menu Get & Set :**

Cette unité reconnaît les langues OSD réglées pour la TV et règle automatiquement la même langue pour le menu du lecteur (langue de OSD menu) pour cette unité.

**Hors tension:** Lorsque vous débranchez la TV, cette unité sera mise automatiquement hors tension.

**Recevoir les signaux opérationnels de la télécommande de TV:** Vous pouvez commander cette unité avec la

télécommande de TV, Pour plus d'informations veuillez vérifier le manuel d'utilisation de votre TV .

#### **Remarques**

- Il est possible que cette fonction ne marche pas correctement ce qui dépend de la TV à laquelle vous
- êtes branché. Si la sortie vidéo n'est pas réglée sur "HDMI", la commande HDMI ne fonctionnera pas.
- Pour utiliser cette fonction d'autres composants doivent être compatibles avec la commande HDMI.

## **TOSHIBA**

 $\begin{array}{c|c} \hline \quad \quad & \quad \quad & \quad \quad \\ \hline \quad \quad & \quad \quad & \quad \quad \\ \hline \quad \quad & \quad \quad & \quad \quad \\ \hline \end{array}$ 

811-S48E91W041

 $\sqrt{1}$ 

 $\mathbf{L}$